## Java

PieterP

This is an installation guide for the Oracle Java SE Development Kit on Ubuntu.

## <span id="page-0-0"></span>[Adding](#page-0-0) the PPA

First add the Oracle Java SE repository:

\$ sudo add-apt-repository ppa:webupd8team/java

It will ask you to confirm adding the repository. Press enter to do so.

The output should look something like this:

Oracle Java (JDK) Installer (automatically downloads and installs Oracle JDK7 / JDK8 / JDK9). There are no actual Java files in this PPA. Important -> Why Oracle Java 7 And 6 Installers No Longer Work: http://www.webupd8.org/2017/06/why-oracle-java-7-and-6 installers-no.html Ubuntu 16.10 Yakkety Yak is no longer supported by Canonical (and thus, Launchpad and this PPA). The PPA supports Ubuntu 17.10, 17.04, 16.04, 14.04 and 12.04. More info (and Ubuntu installation instructions): - for Oracle Java 7: http://www.webupd8.org/2012/01/install-oracle-java-jdk-7-in-ubuntu-via.html - for Oracle Java 8: http://www.webupd8.org/2012/09/install-oracle-java-8-in-ubuntu-via-ppa.html Debian installation instructions: - Oracle Java 7: http://www.webupd8.org/2012/06/how-to-install-oracle-java-7-in-debian.html - Oracle Java 8: http://www.webupd8.org/2014/03/how-to-install-oracle-java-8-in-debian.html Oracle Java 9 (for both Ubuntu and Debian): http://www.webupd8.org/2015/02/install-oracle-java-9-in-ubuntu-linux.html Oracle JDK 9 is now considered stable. There are currently only 64bit builds (no other builds are available for download: http://www.oracle.com/technetwork/java/javase/downloads/index.html ) More info: https://launchpad.net/~webupd8team/+archive/ubuntu/java Press [ENTER] to continue or ctrl-c to cancel adding it

```
gpg: keyring `/tmp/tmpe1pjq_vf/secring.gpg' created
gpg: keyring `/tmp/tmpe1pjq_vf/pubring.gpg' created
gpg: requesting key EEA14886 from hkp server keyserver.ubuntu.com
 gpg: /tmp/tmpe1pjq_vf/trustdb.gpg: trustdb created
gpg: key EEA14886: public key "Launchpad VLC" imported
gpg: no ultimately trusted keys found
 gpg: Total number processed: 1
gpg: imported: 1 (RSA: 1)
gpg:<br>OK
```
Then update the package list:

\$ sudo apt-get update

## <span id="page-0-1"></span>Install Java SE [Development](#page-0-1) Kit 9

Install the Oracle Java SE Development Kit 9 (JDK 9) using the package manager:

\$ sudo apt install oracle-java9-installer

Type y and enter to confirm.

You have to agree to the license agreement.

┌─────────────────────────┤ Configuring oracle-java9-installer ├──────────────────────────┐ │<br>│ Oracle Binary Code License Agreement for the Java SE Platform Products and JavaFX │ │ │ │ │ │<br>│ You MUST agree to the license available in http://java.com/license if you want to use │ │ Oracle JDK. │ │ │ │ <Ok> │ │ │ └─────────────────────────────────────────────────────────────────────────────────────────┘ Then accept the license terms as well. Use the left arrow key to select <Yes> and hit enter.

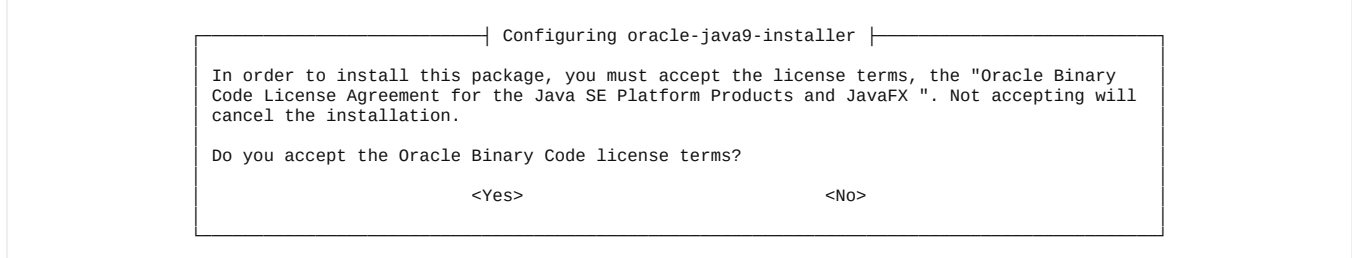

## <span id="page-1-0"></span>Set Oracle Java as [default](#page-1-0)

If you have multiple versions of Java installed, you can use the following command to set the Oracle JDK 9 as the default.

```
$ sudo apt install oracle-java9-set-default
```